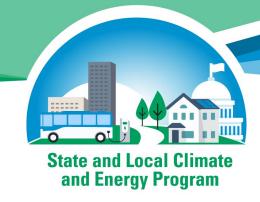

# Local Greenhouse Gas (GHG) Inventory Tool

Andrea Denny

February 15, 2022 | 2 PM Eastern

#### Three audio options:

- 1. Listen via computer
- 2. Use the "Call Me" feature
- 3. Dial 1-415-655-0002 or 1-855-797-9485; Event number: 2431 922 2306

## **Webinar Panels**

### We'll use three panels

- Participants, Slido, and Question & Answer (Q&A)
- Use the arrow to expand or collapse the panels

#### **Adding Panels**

- If some panels don't appear, hover over the bottom of the screen and select the desired panels
- Select More Options (...) for additional panels
- Highlighted backgrounds indicate active panels

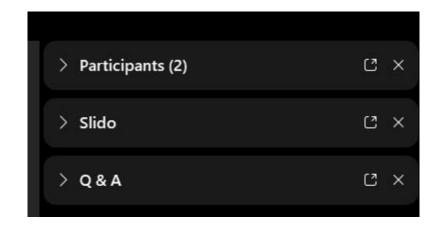

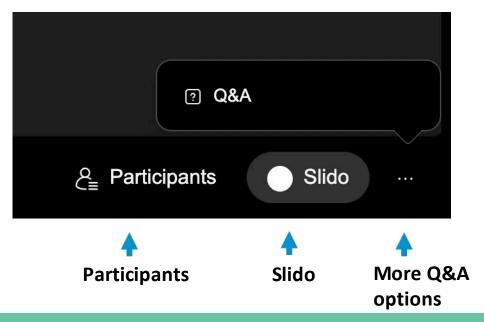

# Q&A

- Participants are muted
- Questions will be moderated at the end
- To ask a question:
  - 1. Select "All Panelists" from the drop-down menu
  - 2. Enter your question in the Q&A box
  - 3. Hit "Enter"

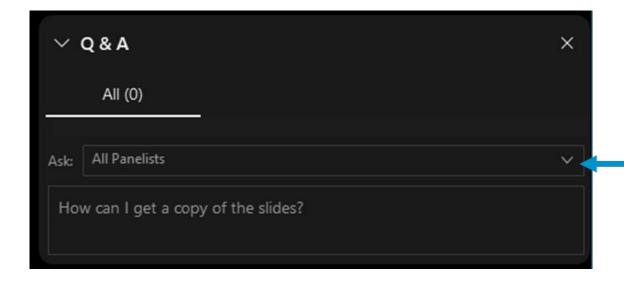

# **Webinar Feedback**

- A feedback form will pop-up in the Slido panel near the end of today's webinar with several questions
- Please make your selections and select "Send"

• EPA will post final materials on the Webinar Series page: www.epa.gov/statelocalenergy/state-local-and-tribal-webinar-series

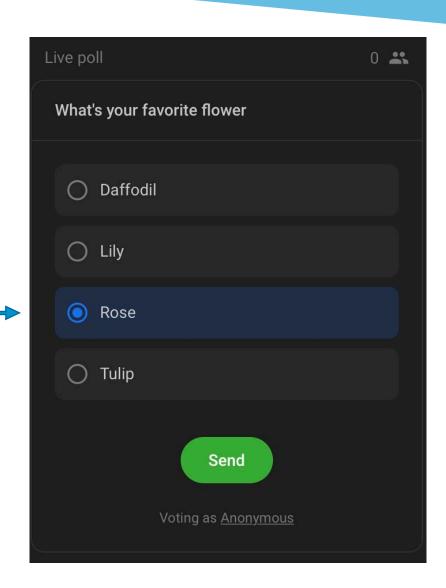

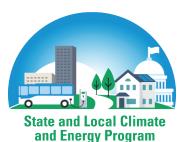

#### Our Tools and Resources Support State, Local and Tribal Stakeholders on Climate and Energy

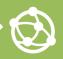

#### **Develop Inventories** and Set Goals

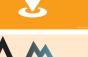

#### **Design, Compare, or Evaluate Policy**

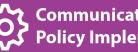

#### **Communicate and Support Policy Implementation**

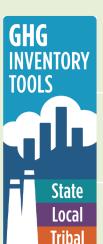

#### **State Inventory and Projection** Tool

Develop and update inventories for 11 sectors. Forecast emissions through 2050

#### **Local Inventory Tool**

Develop community-wide inventories or inventories of local government operations only

#### **Tribal Inventory Tool**

Develop community-wide inventories or inventories of tribal government operations only

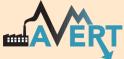

#### **AVoided Emissions and geneRation Tool**

Evaluate changes in power plant emissions from energy policy

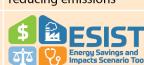

#### Health Benefits per kWh

BENEFITS

Estimate the health benefits per kWh of clean energy

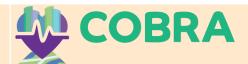

#### Co-Benefits Risk Assessment Health **Impacts Screening and Mapping Tool**

Quantify and monetize health impacts of reducing emissions

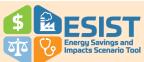

#### **Energy Savings and Impacts Scenario** Tool

Analyze energy savings, costs, and multiple benefits from energy efficiency programs

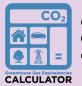

#### **Greenhouse Gas Equivalencies Calculator**

Convert a unit of energy to the equivalent amount of CO<sub>2</sub> emissions from using that amount

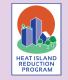

#### **Heat Island Reduction Program**

Resources to implement heat island mitigation policies and projects

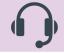

#### **Technical Support**

Provide 1-1 technical support for state, local and tribal stakeholders

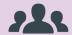

#### **Convene Stakeholders**

Engage state, local and tribal decision-makers

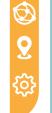

#### **Local Action Framework:**

A Guide to Help Communities Achieve **Energy and Environmental Goals** 

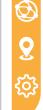

#### **Energy and Environment Guide**

to Action: State Policies and Best Practices for Advancing Energy Efficiency, Renewable Energy, and Combined Heat and Power

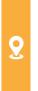

#### **Quantifying the Multiple Benefits** of Energy Efficiency and **Renewable Energy:**

A Guide for State and Local Governments

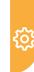

#### **Local Government Climate and Energy Strategy Series:**

A Guide to Developing and Implementing Greenhouse Gas **Reduction Programs** 

# **Inventory Training Agenda**

- Inventory Background
- Tool Overview
  - Background and Goals
  - Tool Basics
  - Tool Contents and Structure
- Tool Demo
  - Government Operations Module
  - Community Wide Module

# Why prepare an inventory?

- To identify the greatest sources of GHG emissions within your geographic region
- To understand emission trends
- To provide a basis for developing an action plan or develop goals and targets
- To track progress at reducing emissions

Note: completing an inventory should not become an impediment to taking action; state, regional, or other data may be sufficient to get started

# What is included in a GHG Inventory?

- Direct Emissions (aka scope 1)
  - Emissions that are released from activities within the inventory boundary
    - Fossil fuel combustion
    - Fertilizer application
    - Landfill operation

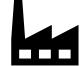

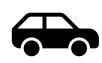

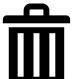

- Indirect Emissions (aka scope 2 and 3)
  - Emissions that occur outside the boundary because of activity or demand within the boundary
    - Purchased electricity (scope 2)
    - Everything Else (scope 3)
      - Off-site waste disposal
      - Lifecycle related emissions

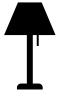

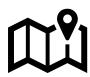

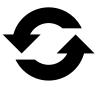

# **Local GHG Inventory Tool Goals**

- Respond to requests for assistance with measuring GHG emissions
- Help local governments across the US to evaluate GHGs associated with both government operations and community-wide activity
- Support development of baselines for tracking emission trends, developing mitigation strategies and policies, and assessing progress towards meeting goals
- Provide a free, easy-to-use tool consistent with accepted protocols and methodologies

### **Tool Basics**

- Excel based
- Divided into 2 modules, can be used independently
  - Government Operations Module
  - Community-Wide Module
- Designed to be flexible to the needs and constraints of different tribal governments
  - data can be entered at any scale, ranging from community-wide activity data to data by facility or meter
  - default emissions factors are provided, but can be over-written with locationspecific factors
  - customize year of inventory, number of departments, etc.

# **Government Operations: Overview**

- Based on the Climate Registry's Local Government Operations Protocol, version 1.1.
- Covers ten emissions sectors:
  - Stationary Fossil Fuel Combustion
  - Mobile Fossil Fuel Combustion
  - Solid Waste Management
  - Wastewater Treatment
  - Electricity Consumption
  - Employee Commute
  - Agriculture & Land Management
  - Urban Forestry
  - Waste Generation (offsite disposal)
  - Water Use (offsite supply/treatment)
  - Additional Sources

Scope 1

Scope 2

Scope 3

# **Community Module**

- Based on ICLEI's Global Protocol for Community-Scale GHG Emissions, version 0.9
- Covers nine sectors of community-scale emissions:
  - Stationary Fossil Fuel Combustion
  - Mobile Fossil Fuel Combustion
  - Solid Waste Management
  - Wastewater Treatment
  - Electricity Consumption
  - Agriculture & Land Management
  - Forestry
  - Waste Generation (offsite disposal)
  - Water Use (offsite supply/treatment)
  - Additional Sources

Scope 1

Scope 2

Scope 3

### **Tool Structure**

- Table of Contents page
  - Main navigational portal
  - Track completion of each data source
- Inventory Control Sheet
  - Enter name of community and year of inventory
  - Set up electricity provider information
- Entry Sheet/Data Sheet
  - Enter/review descriptions and consumption activity by unit
  - Some sectors allow batch import of data

- Summary/Calculation Sheets
  - Show calculations/equations and summary data
  - No data entry required, informational only
- Inventory Summary Page
  - Compiles all entered data
  - Tables and charts of emissions data

# Government Operations: Table of Contents Page

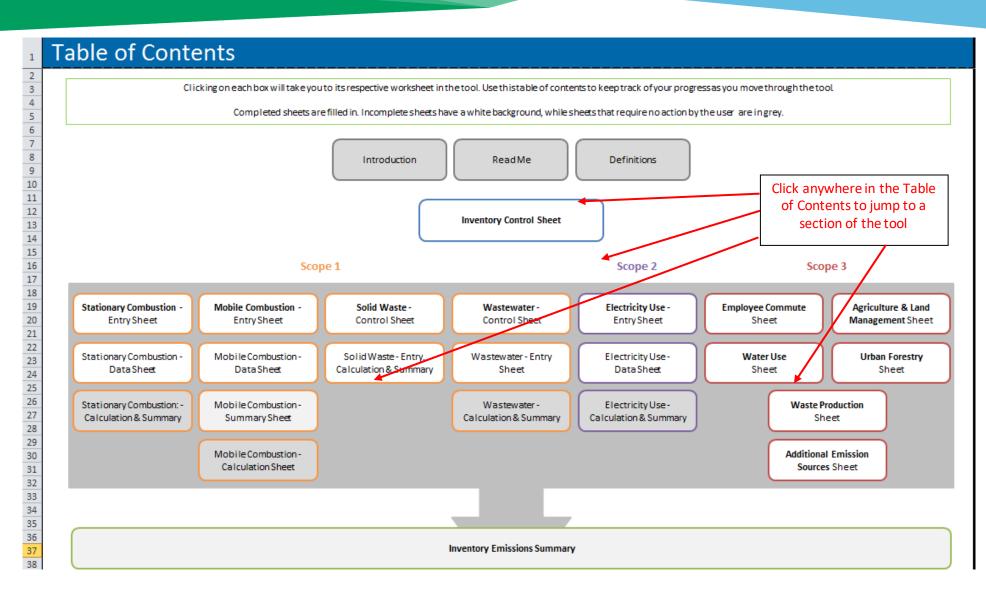

# **Community Module: Control Sheet**

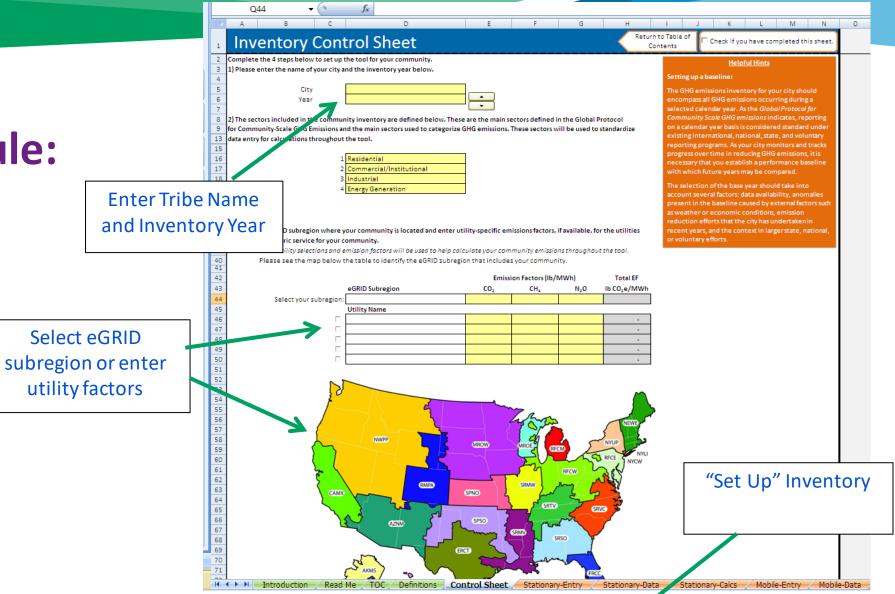

# Community Module: Data Entry Page

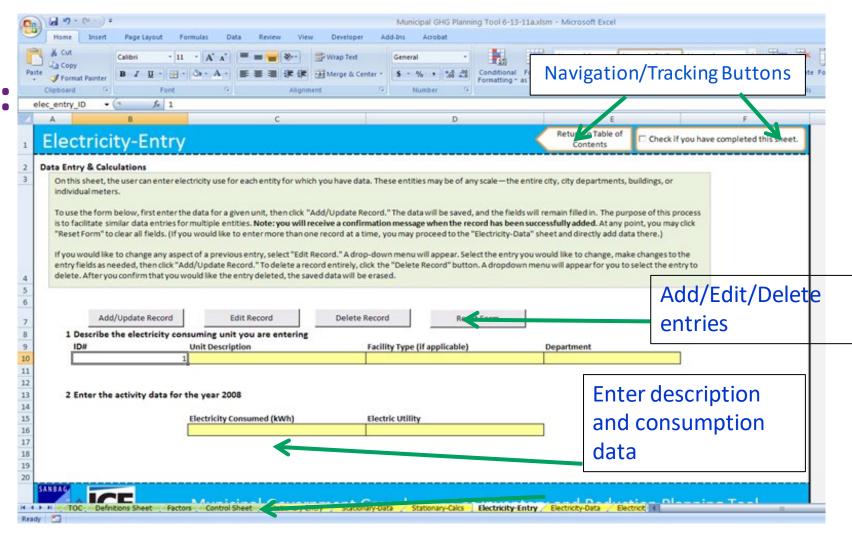

# Community Module: Navigation Page Revisited

Table of Contents boxes change color as you mark sheets complete

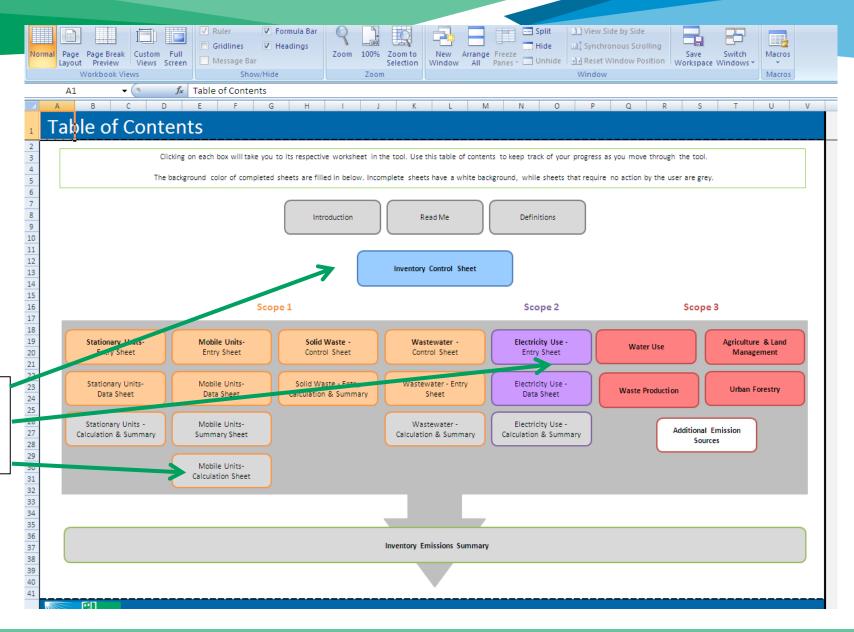

17

# **Community Module: Summary Page**

Charts and Tables of:

**Total Emissions** 

Emissions by Source & Sector

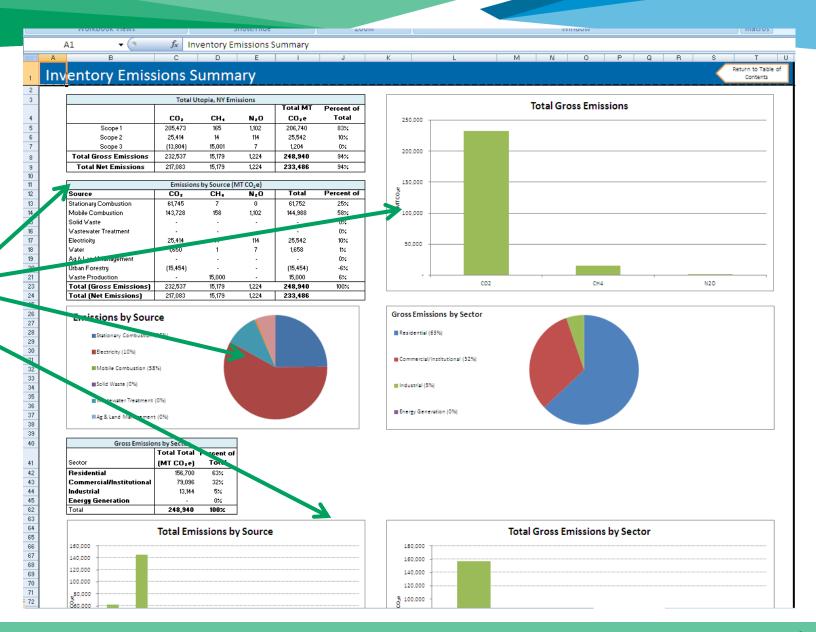

# **Tool Demo**

- Government Operations Module
- Community Wide Module

# **Training and Technical Assistance**

**Download Tool** 

www.epa.gov/statelocalenergy/tribal-greenhouse-gas-inventory-tool

Local and Tribal GHG Inventory Tool Office Hours

February 22, 2022; 2-3pm EST (11am-12pm PST)

www.eventbrite.com/e/us-epa-local-and-tribal-greenhouse-gas-inventory-tool-office-hours-tickets-247279388307

For more Information

www.epa.gov/statelocalenergy/state-local-and-tribal-webinar-series

Newsletter Signup

www.epa.gov/statelocalenergy/state-local-tribal-energy-newsletters

### Connect with the State and Local Climate and Energy Program

Andrea Denny

U.S. Environmental Protection Agency

Denny.Andrea@epa.gov

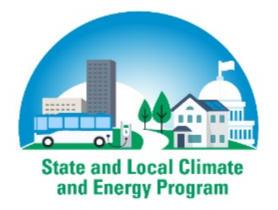

Visit Our Website | www.epa.gov/statelocalenergy

Sign Up for Our Newsletter | <u>www.epa.gov/statelocalenergy/state-and-local-energy-newsletters</u>
Follow Us on LinkedIn | <u>https://linkedin.com/showcase/epa-state-and-local-climate-and-energy-program</u>